# **ThinkCentre**

**دليل استبدال الجهاز الأنواع ،٨٠١٣ ،٨٧٠٢ ،٨٧٠٦ ،٨٧١٦ الأنواع ،٨٩٧٢ ،٨٩٧٦ ،٨٩٨٠ ،٨٩٨٢ الأنواع ،٨٩٩٢ ،٨٩٩٤ ،٩٢٦٦ ،٩٢٧٦ الأنواع ،٩٢٨٢ ،٩٢٨٦ ،٩٢٨٨ ،٩٣٧٤ الأنواع ،٩٣٨٠ ،٩٣٨٤ ،٩٦٢٨**

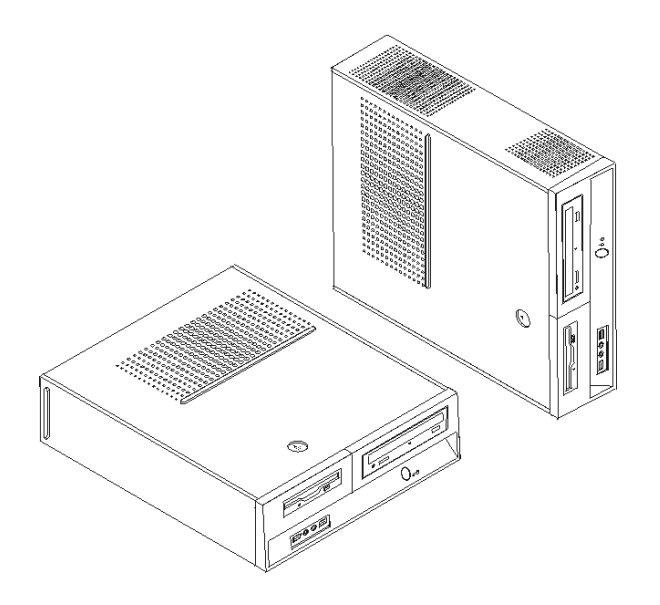

# **ThinkCentre**

**دليل استبدال الجهاز الأنواع ،٨٠١٣ ،٨٧٠٢ ،٨٧٠٦ ،٨٧١٦ الأنواع ،٨٩٧٢ ،٨٩٧٦ ،٨٩٨٠ ،٨٩٨٢ الأنواع ،٨٩٩٢ ،٨٩٩٤ ،٩٢٦٦ ،٩٢٧٦ الأنواع ،٩٢٨٢ ،٩٢٨٦ ،٩٢٨٨ ،٩٣٧٤ الأنواع ،٩٣٨٠ ،٩٣٨٤ ،٩٦٢٨**

**الطبعة الأولى (يونيو ٢٠٠٦) © حقوق النشر لشرآة Lenovo، .٢٠٠٦ © حقوق النشر لشرآة Corporation Machines Business International، .٢٠٠٥ جميع الحقوق محفوظة.** حقوق مقصورة على مستخدمي – حكومة الولايات المتحدة الأمريكية: يتم تقديم المنتجات و/أو الخدمات الخاصة بنا وفقا للحقوق المقصورة. الاستخدام أو النسخ أو النشر بواسطة الحكومة يكون خاضعا لعقد Schedule ADP GSA مع Lenovo Limited Group، ان وجد، أو الشروط المتعارف عليها من هذه الاتفاقية التجارية، أو اذا لم يقبل الوآيل هذا البرنامج بناء على هذه الشروط، سيتم تقديم هذا البرنامج وفقا للشروط المحددة في Commerical Computer Restricted Rights Software في 52.227-19 FAR، ان أمكن، أو تحت الفقرة Rights في 52.227.14 FAR ,General-Data .(Alternate III)

## المحتويات

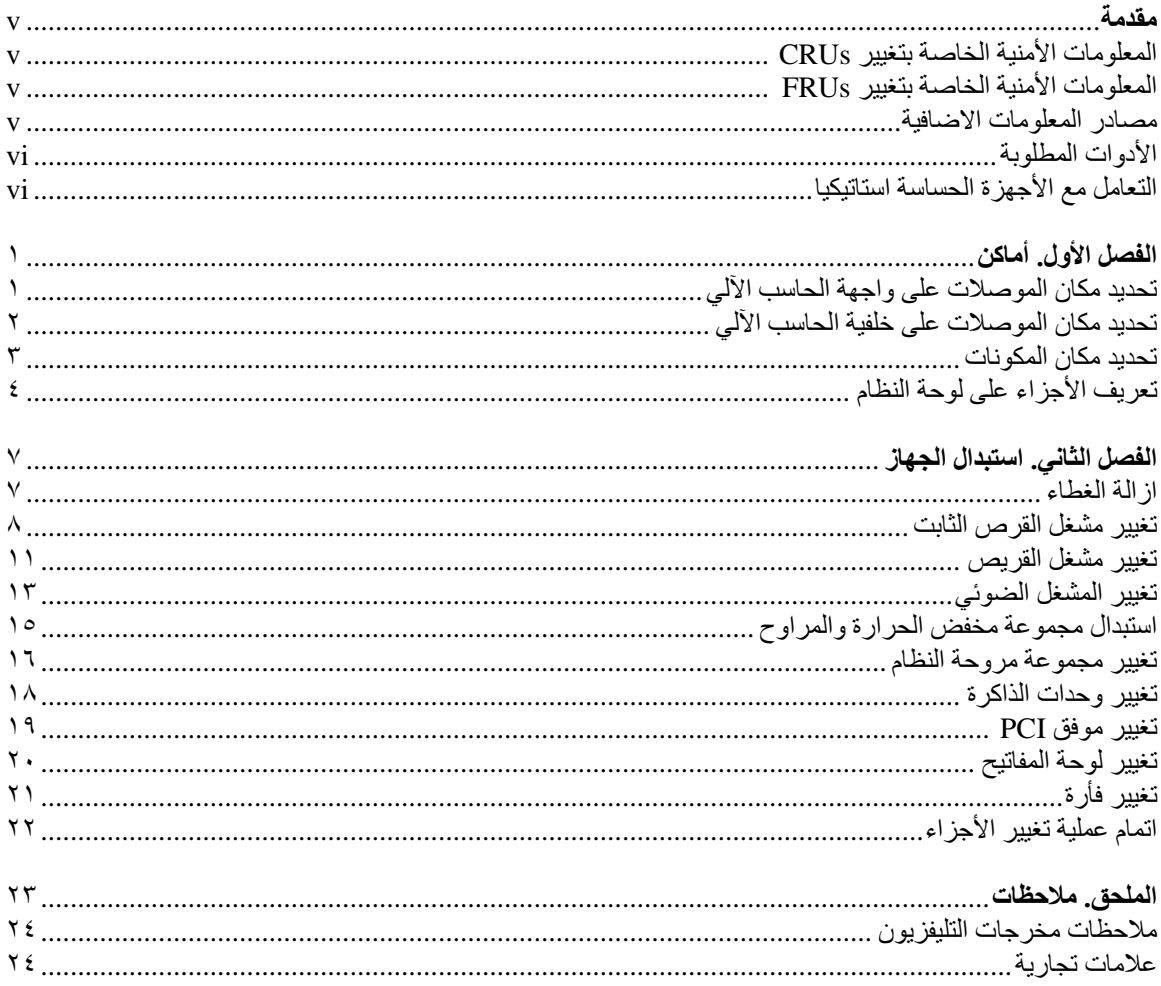

#### **مقدمة**

سيتم استخدام هذا الدليل من قبل العملاء المسئولين عن استبدال الأجزاء التي يمكن تغييرها بواسطة العميل (CRUs (بالاضافة الى فنيي الخدمة المدربين الذي يقوموا بدورهم باستبدال (FRUs (Units Replaceable Field. سيتم، في هذه الوثيقة، الاشارة الى آل من CRUs وFRUs باعتبارهم أجزاء.

**ملاحظة:** يجب أن يرجع فنيي الخدمة المدربين الى آتيب صيانة الأجهزة لمعرفة طريقة طلب أجزاء وقطع غيار.

لا يتضمن هذا الكتيب الخطوات الخاصة بكل الأجزاء. حيث يكون من المتوقع تغيير بعض الكابلات والمحولات وبعض الأجزاء الآلية من قبل فنيي الخدمة المدربين وذلك بدون أن يكون ضروريا الرجوع الى المعلومات المفصلة.

يحتوي هذا الكتيب على التعليمات التي توضح طرق تغيير واستبدال الأجزاء التالية:

#### **ملاحظة: استخدم الأجزاء التي توفرها شرآة TMLenovo فقط**.

- مشغل القرص الثابت
	- مشغل القريصات
	- المشغل الضوئي
- مجموعة مخفض الحرارة والمراوح
	- مجموعة مراوح النظام
		- وحدات الذاكرة
		- آارت موفق PCI
			- لوحة المفاتيح
				- الفأرة

## **المعلومات الأمنية الخاصة بتغيير CRUs**

لا تقم بفتح الحاسب الآلي أو تحاول تنفيذ أي عملية من عمليات الاصلاح قبل قراءة "معلومات هامة تخص السلامة" في دليل *السلامة والضمان* الذي كان متضمنا مع الحاسب الآلي الخاص بك. للحصول على نسخة من *دليل السلامة والضمان* اذهب الى .Web شبكة على المتاح http://www.lenovo.com/support موقع

## **المعلومات الأمنية الخاصة بتغيير FRUs**

لا تحاول فتح الغطاء أو عمل أي محاولة للاصلاح الا بعد قراءة "المعلومات الأمنية الهامة" الموجودة في آتيب صيانة الأجهزة (HMM (الخاص بالحاسب الآلي. للحصول على نسخة من *HMM*، اذهب الى موقع .Web شبكة على المتاح http://www.lenovo.com/support

#### **مصادر المعلومات الاضافية**

اذا آان لديك امكانية الاتصال بشبكة الانترنت، ستكون أحدث معلومات خاصة بالحاسب الذي تقوم باستخدامه متاحة من خلال الانترنت.

يمكنك ايجاد المعلومات التالية:

- از الة CRU وتعليمات التركيب
- ازالة CRU وعمليات التركيب المرئية
	- اصدارات

- معلومات تحديد المشكلات
	- معلومات عن الأجزاء
		- التحميل والمشغلات
- وصلات الى مصادر أخرى مفيدة للمعلومات
	- آشف بتليفونات الدعم

للاستفادة من هذه المعلومات وسهولة استخدامها، اذهب الى موقع http://www.lenovo.com/support

## **الأدوات المطلوبة**

لتغيير واستبدال بعض الأجزاء في الحاسب الآلي، قد يكون ضروريا استخدام نصل مستو أو مفك Phillips.

## **التعامل مع الأجهزة الحساسة استاتيكيا**

بالرغم من أن الكهرباء الاستاتيكية لا تمثل أي ضرر عليك الا أنها تمثل ضررا بالغا على مكونات وأجزاء الحاسب الآلي.

أثناء تغيير أي جزء من الأجزاء، لا تقم مطلقا بفتح الحاوية التي تتضمن الجزء الجديد الا بعد ازالة الجزء الذي به عطل من الحاسب الآلي وتصبح أنت على استعداد لتركيب الجزء الجديد.

عند التعامل مع الأجزاء ومكونات الحاسب الآلي الأخرى، يعد ضروريا أن تضع في الاعتبار الاحتياطات التالية لتجنب حدوث تلف كهربائي استاتيكي:

- قم بتقليل حركتك. حيث أنه يمكن أن تؤدي زيادة الحركة الى تكوين مجال كهربائي حولك.
- يجب دائما التعامل مع المكونات والأجزاء الأخرى من الحاسب الآلي بحرص شديد. قم بالتعامل مع الموفقات ووحدات الذاكرة ولوحات النظام والمشغلات الدقيقة من خلال الحواف. لا تقم مطلقا بلمس أي دائرة كهربائية مكشوفة.
	- قم بمنع الأشخاص الأخرين من لمس الأجزاء ومكونات الحاسب الآلي الأخرى.
- قبل ترآيب الجزء الجديد، يجب أن تلامس الحاوية غطاء خانة التوسيع المعدني أو أي سطح معدني أخر على الحاسب الآلي لمدة ثانيتين على الأقل. حيث يؤدي ذلك الى سحب شحنات الكهرباء الاستاتيكية الاضافية الموجودة في الحاوية وجسمك.
- قم، اذا أمكن، بازالة الجزء الجديد من الحاوية وترآيبه مباشرة في الحاسب الآلي وذلك بدون وضعه على الأرض. اذا لم تتمكن من تنفيذ ذلك، ضع الحاوية على سطح مستو وناعم ثم ضع الجزء عليها.
	- لا تضع الجزء على غطاء الحاسب الآلي أو على أي سطح معدني أخر.

## **الفصل الأول. أماآن**

يتيح هذا الفصل أشكال توضيحية تساعدك في تحديد مكان العديد من الموصلات والمفاتيح ومكونات الحاسب الآلي. لازالة غطاء الحاسب الآلي، ارجع الى "ازالة الغطاء".

## **تحديد مكان الموصلات على واجهة الحاسب الآلي**

يقوم الشكل التوضيحي التالي بعرض مكان الموصلات التي توجد على واجهة الحاسب الآلي.

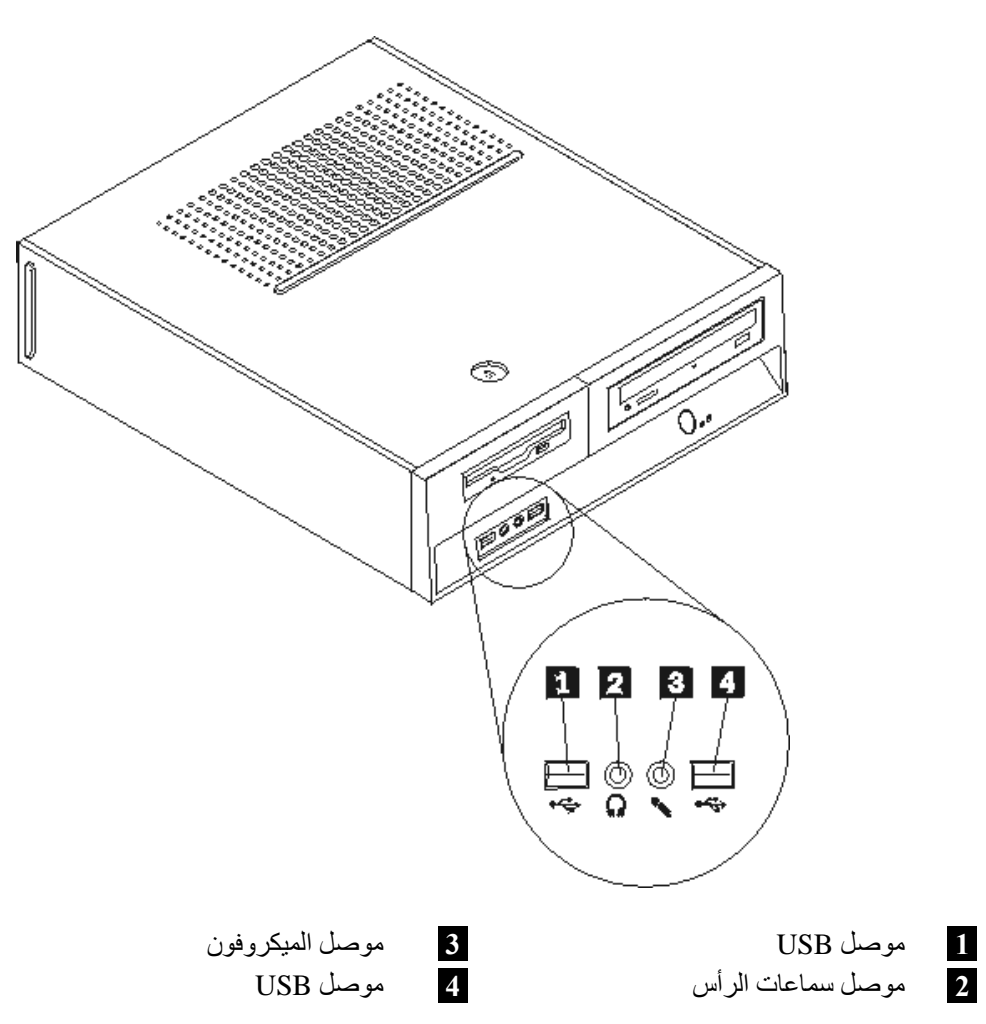

## **تحديد مكان الموصلات على خلفية الحاسب الآلي**

يقوم الشكل التوضيحي التالي بعرض مكان الموصلات على خلفية الحاسب الآلي.

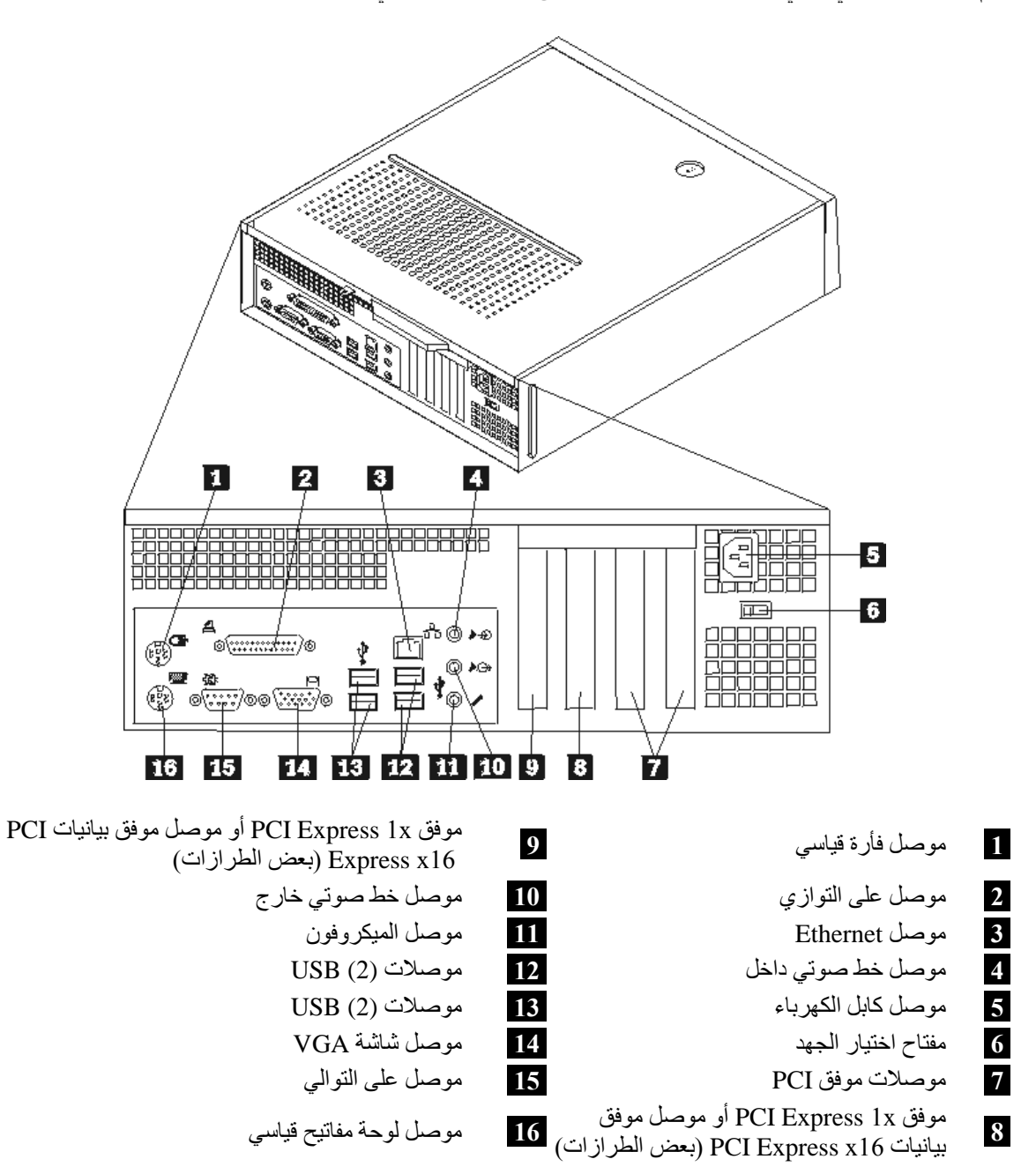

## **تحديد مكان المكونات**

سيساعدك الشكل التالي على تحديد مكان المكونات المختلفة في الحاسب الخاص بك.

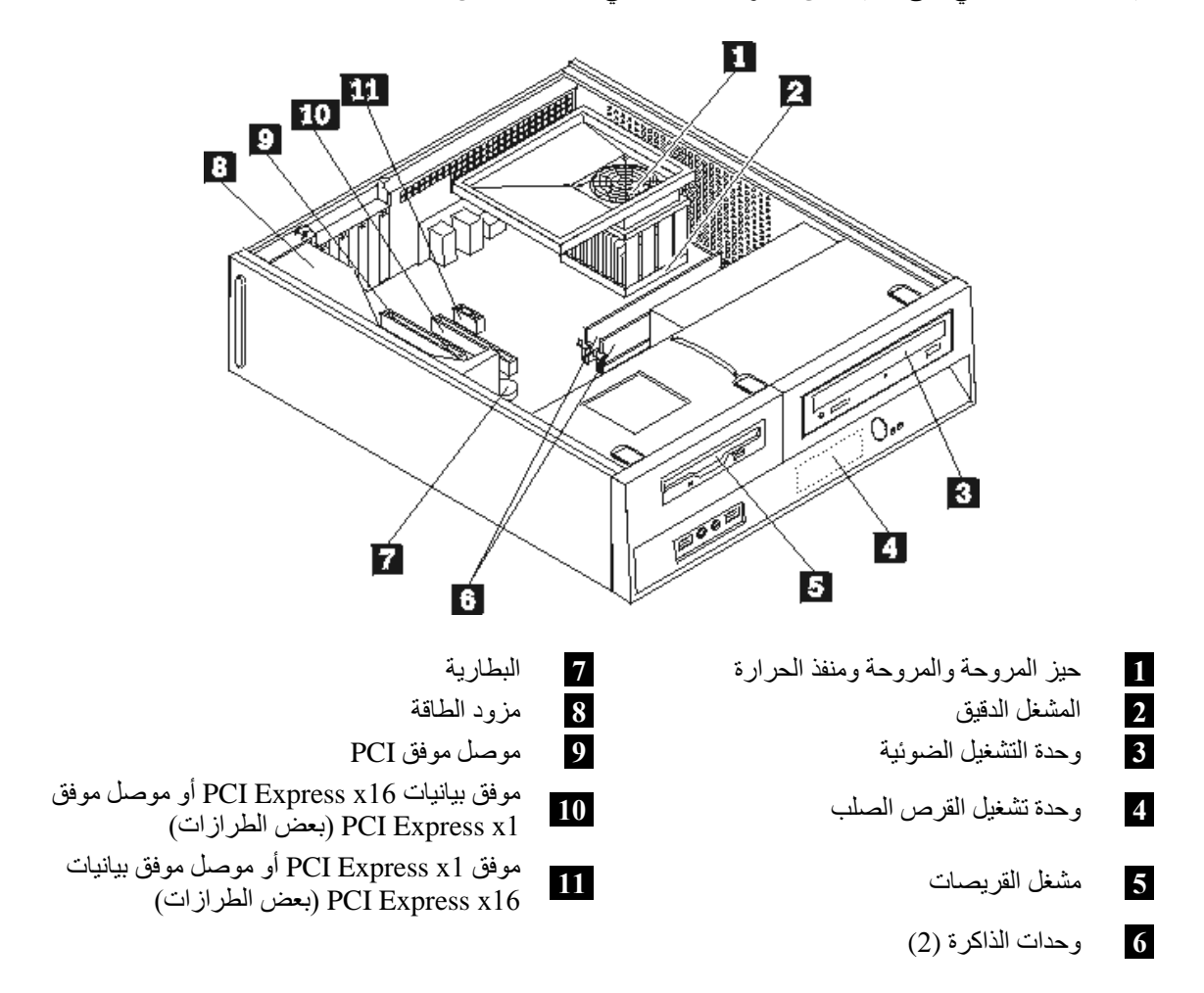

## **تعريف الأجزاء على لوحة النظام**

تعد لوحة النظام (التي تسمى في بعض الأحيان Planar أو Motherboard (عبارة عن لوحة الدائرة الكهربائية الرئيسية في الحاسب الآلي. حيث تتيح الوظآئف الأساسية للحاسب الآلي كما تقوم بدعم العديد من الأجهزة.

يقوم الشكل التوضيحي التالي بعرض أماآن الأجزاء على لوحة النظام وذلك لبعض موديلات الحاسب الآلي.

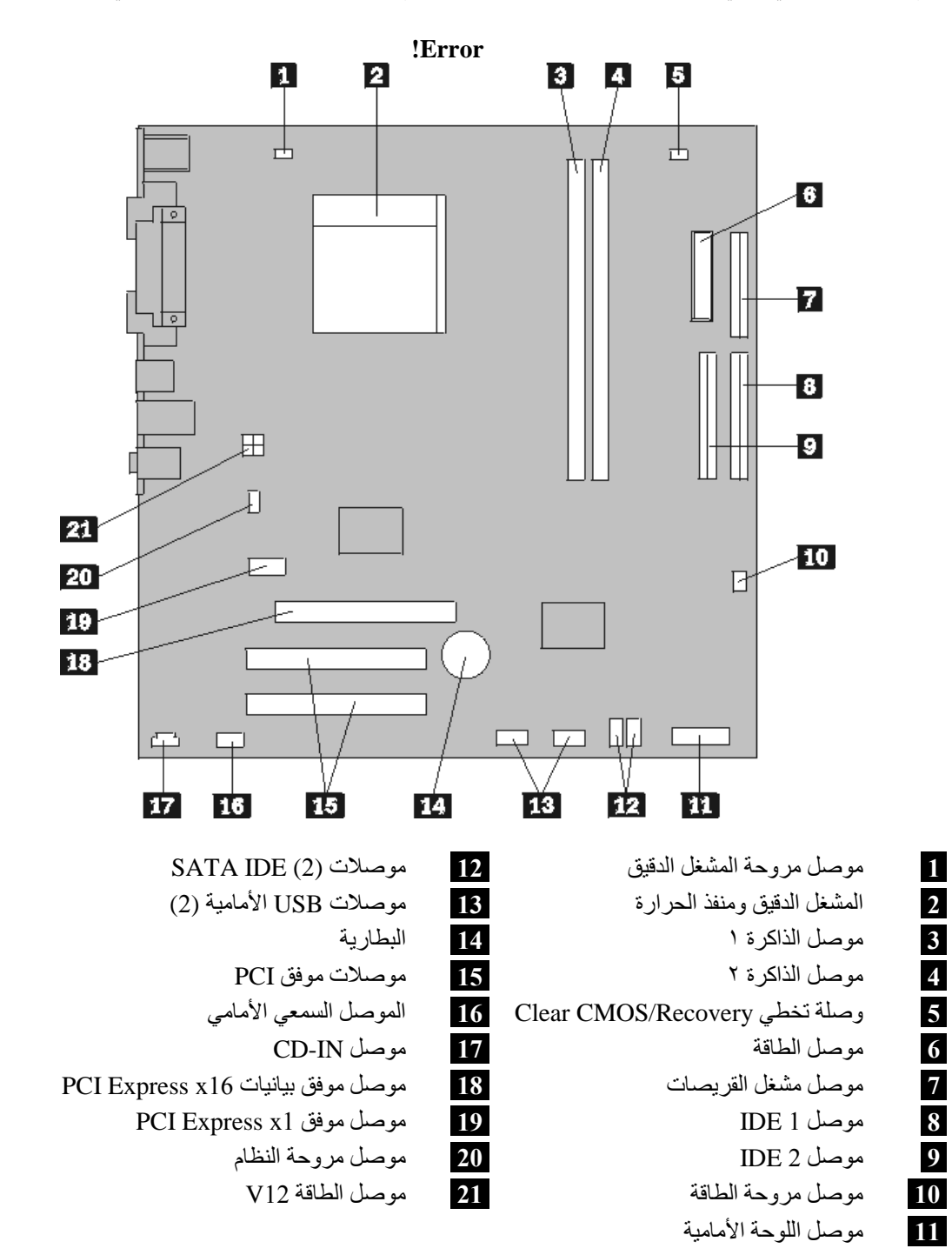

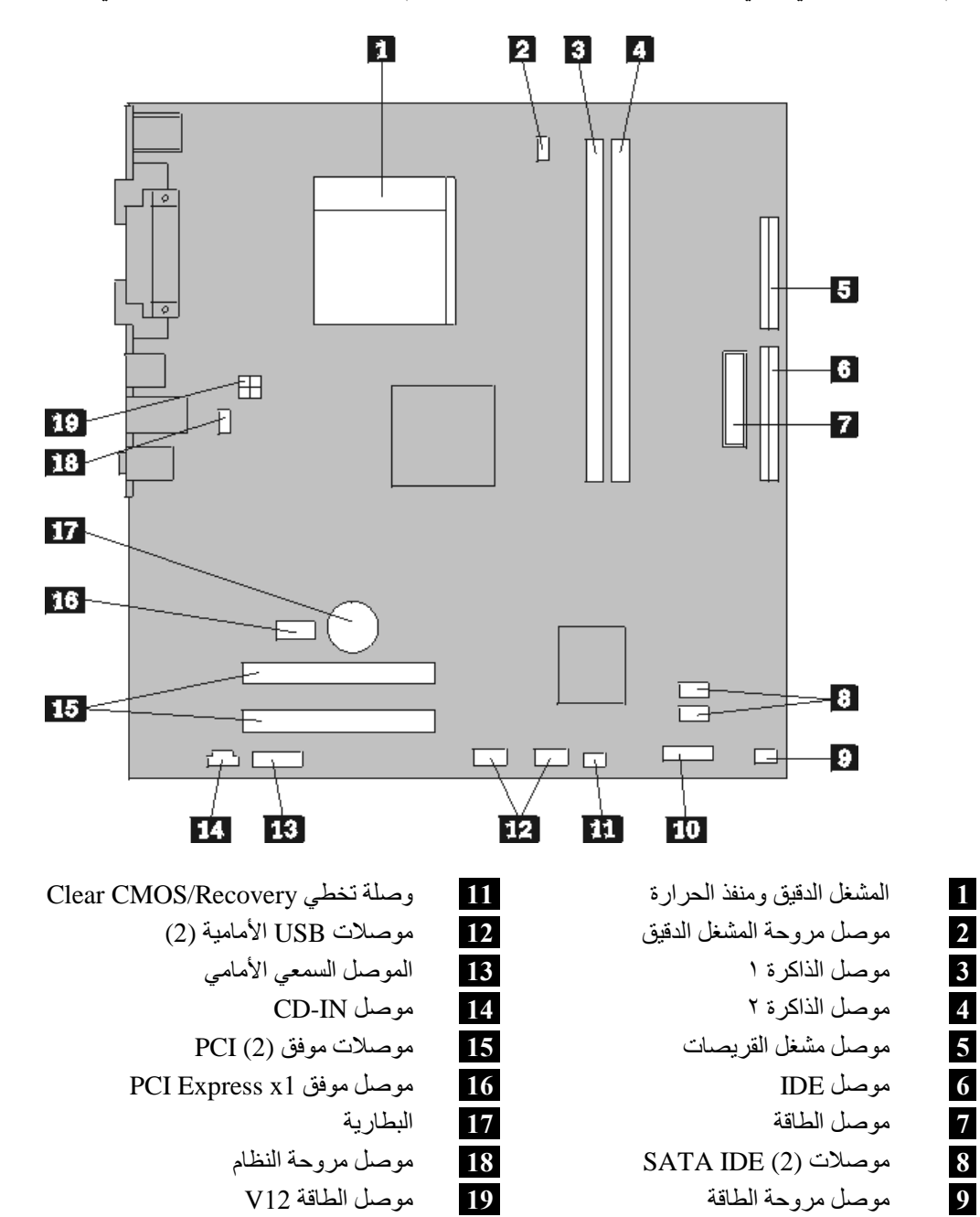

**10** موصل اللوحة الأمامية

يقوم الشكل التوضيحي التالي بعرض أماآن الأجزاء على لوحة النظام وذلك لبعض موديلات الحاسب الآلي.

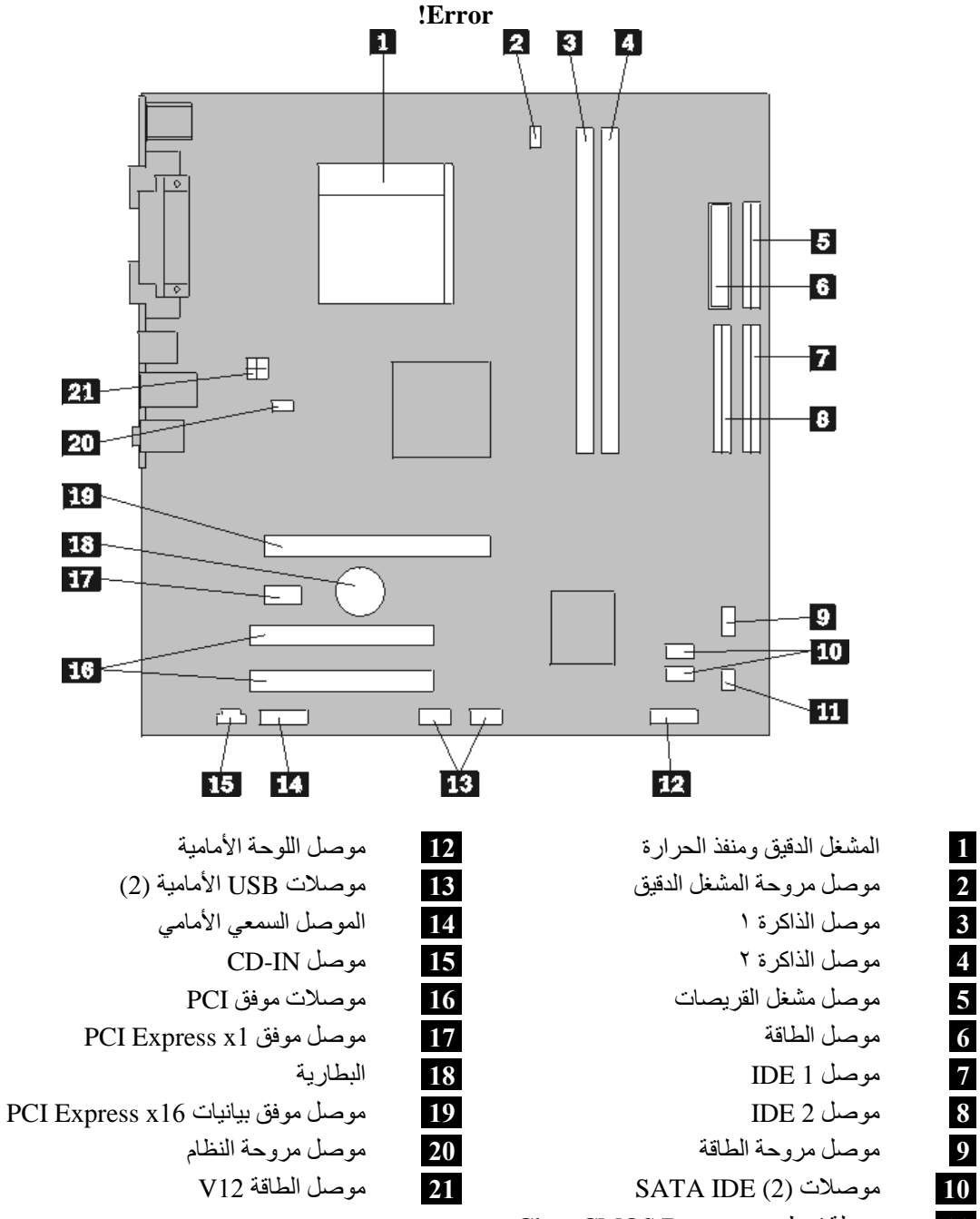

Clear CMOS/Recovery تخطي وصلة **11**

٦

## **الفصل الثاني. استبدال الجهاز**

#### **تنبيه**

لا تقم بفتح غطاء الحاسب الآلي أو تحاول تنفيذ أي عملية من عمليات الاصلاح الا بعد قراءة "معلومات هامة تخص السلامة" في *دليل السلامة والضمان* الذي كان متضمنا مع الحاسب الآلي الخاص بك أو في كت*يب صيانة الأجهزة* (HMM) الخاص بالحاسب الآلي. للحصول على نسخ من دليل السلامة والضمان أو *HMM*، اذهب الى موقع .http://www.lenovo.com/support

**ملاحظة: استخدم الأجزاء التي توفرها شرآة Lenovo فقط**.

### **ازالة الغطاء**

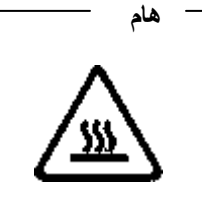

**قم باغلاق الحاسب الآلي وانتظر من ٣ الى ٥ دقائق بحيث يبرد الجهاز قبل فتح غطاءه.**

لازالة غطاء الحاسب الآلي:

- .١ قم بازالة أي شيء موجود في أقراص التشغيل (قريصات أو CDs أو شرائط) ثم قم باغلاق نظام التشغيل وآل الأجهزة المتصلة به.
	- .٢ قم بفصل آل أسلاك الطاقة من المنافذ الكهربائية.
- ٣ \_ قم بفصل كل الكابلات التي تم توصيلها بالحاسب. وهذا يتضمن أسلاك الطاقة وكابلات المدخلات/المخرجات (I/O) وأي كابلات أخرى تم توصيلها للحاسب.
	- .٤ قم بازالة أي أجهزة اقفال، مثل قفل الغطاء، والذي يحمي الغطاء.

.٥ اضغط على مفتاح فك الغطاء أعلى غطاء الجهاز، اسحب الغطاء للخلف، ثم قم بازالته.

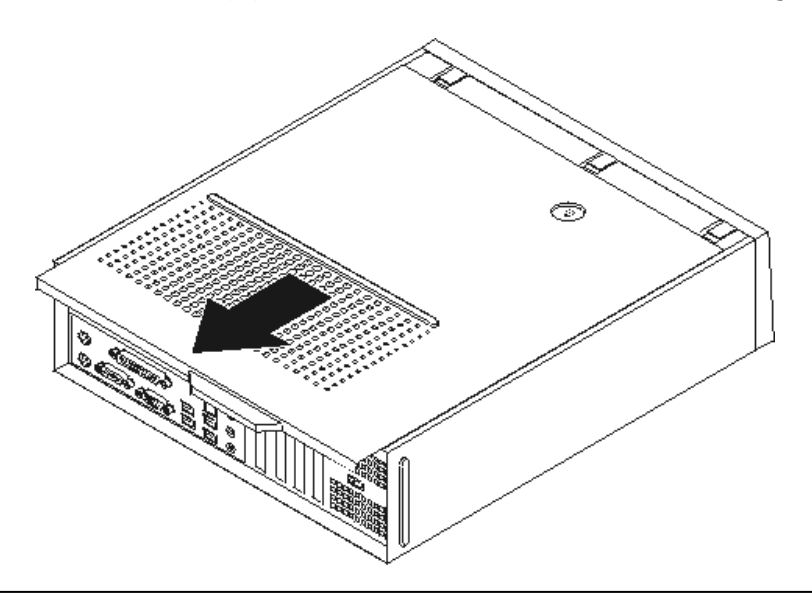

**تغيير مشغل القرص الثابت**

**تنبيه**

لا تقم بفتح غطاء الحاسب الآلي أو تحاول تنفيذ أي عملية من عمليات الاصلاح الا بعد قراءة "معلومات هامة تخص السلامة" ف*ي دليل السلامة والضمان* الذي كان متضمنا مع الحاسب الآلي الخاص بك أو في كت*يب صيانة الأجهزة* (HMM) الخاص بالحاسب الآلي. للحصول على نسخ من دليل السلامة والضمان أو *HMM*، اذهب الى موقع .http://www.lenovo.com/support

يتيح لك هذا الجزء التعليمات التي تساعدك في معرفة كيفية تغيير واستبدال مشغل القرص الثابت.

**هام**

عند استلام مشغل قرص ثابت جديد، سيتم أيضا استلام مجموعة من *CDs Recovery Product*. ستتيح لك مجموعة *CDs Recovery Product* امكانية استعادة المحتويات الأصلية للقرص الثابت والتي آانت موجودة عندما تم استلام الحاسب الآلي من المصنع. لمزيد من المعلومات عن استعادة البرامج التي تم تركيبها من المصنع، ارجع الى الجزء "استعادة برامج" الموجود ف*ي دليل المستخدم*.

لاستبدال مشغل القرص الثابت، قم بما يلي:

.١ ازالة غطاء الحاسب. ارجع الى "ازالة الغطاء".

.٢ ازالة الواجهة الأمامية من خلال فك الثلاث مسامير البلاستيكية مع لف الواجهة الى الأمام بحيث يمكن ازالتها بالكامل.

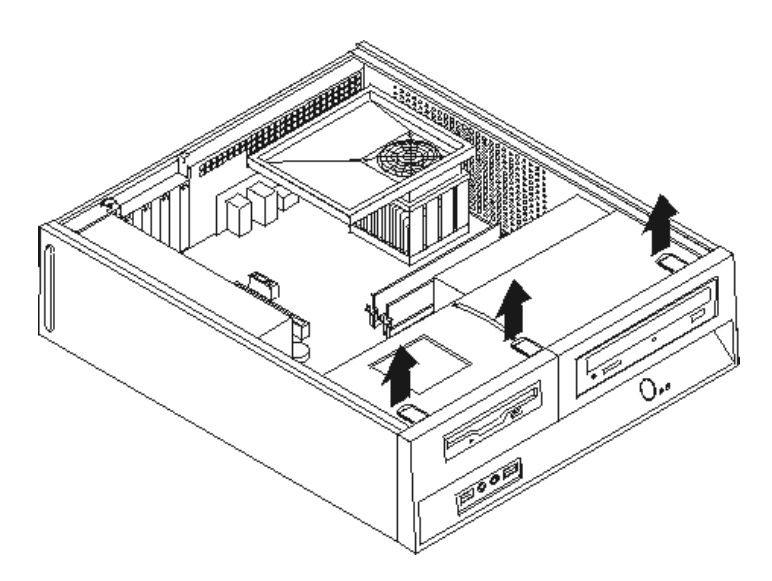

.٣ سحب مجموعة خانة قرص التشغيل للأمام بحيث يتم محاذاتها مع الخانتين الموجودين على جانب الهيكل ثم انزع الكابلات من لوحة النظام. ثم ادفع الى أعلى المقبض **1** لازالة مجموعة خانة المشغل تماما من الحاسب.

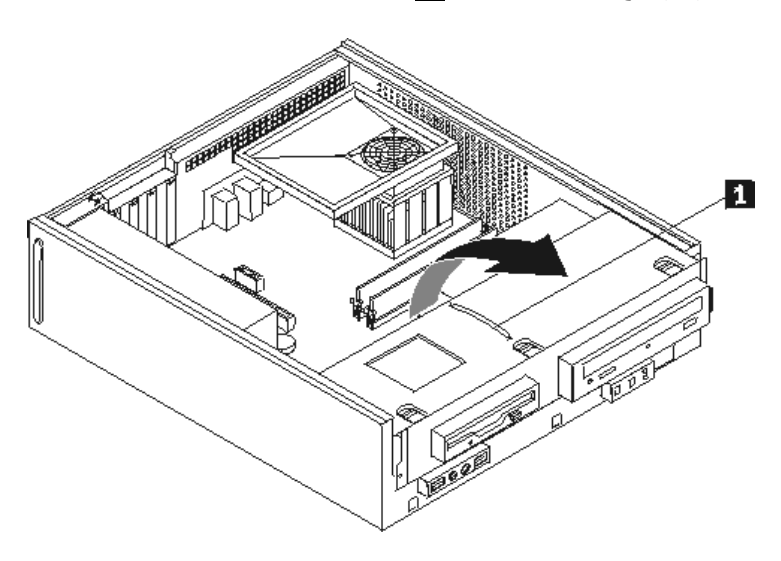

٤ <sub>.</sub> نزع كابلات الاشارة والكهرباء من الجزء الخلفي من مشغل القرص الثابت.

.٥ استخدم المقبض الأزرق للف مشغل القرص الثابت والسناد لأعلى، ثم قم بازاحة القرص الثابت الى اليسار الى أن يتحرر من سنون التثبيت في الجزء السفلي من الهيكل، ثم قم باخراجه تماما من الهيكل.

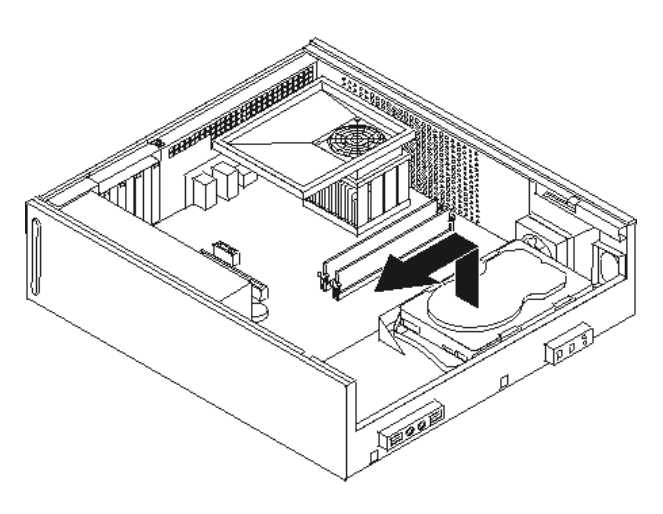

.٦ قم بترآيب المشغل الجديد في السناد الأزرق، ثم قم بثني السناد مع محاذاة السنون من **1** الى **4** الموجودة بالسناد مع الثقوب الموجودة في مشغل القرص الثابت. لا تلمس لوحة الدائرة الكهربائية **5** الموجودة في نهاية مشغل القرص الثابت.

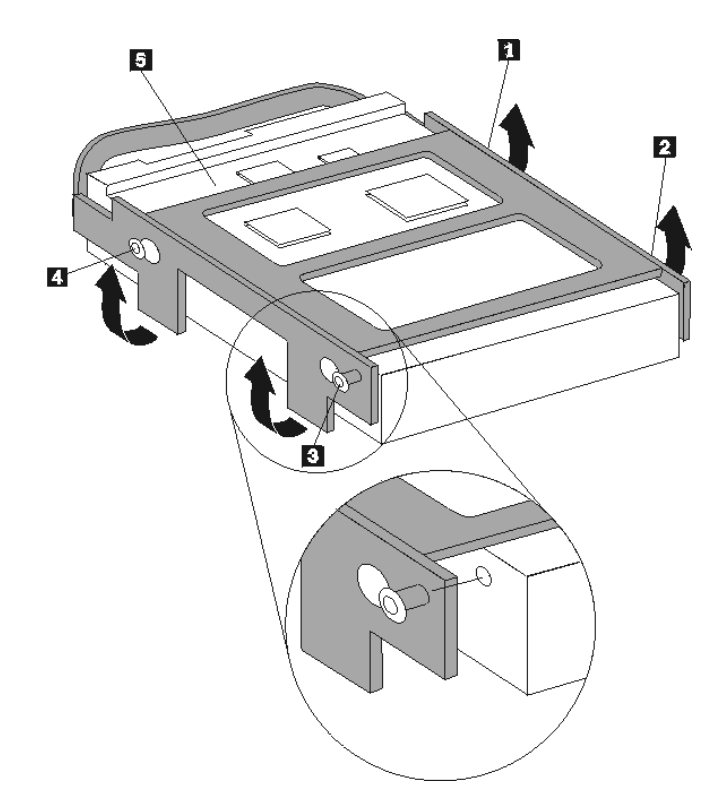

- .٧ ضع مشغل القرص الثابت والسناد بحيث يدخل في سنون التثبيت الموجودة في الجزء السفلي من الهيكل عندما تقوم بازاحة السناد الى اليمين.
	- .٨ قم بازاحة مشغل القرص الثابت والسناد الى اليمين الى أن يثبت في موضعه.
	- ٩ قم بتوصيل كابلات الاشارة والكهرباء بالجزء الخلفي من مشغل القرص الثابت.
- ١٠. قم بمحاذاة مجموعة خانة قرص التشغيل مع الخانتين والمسارات بجانبي الهيكل، أعد توصيل كابلات قرص التشغيل على لوحة النظام ثم اسحب مجموعة خانة قرص التشغيل تجاه الجزء الخلفي من الهيكل حتى تتأآد من تثبيتها في مكانها.
	- ١١. أعد تركيب الواجهة الأمامية للحاسب الآلي.
	- .١٢ اذهب الى "اتمام عملية تغيير الأجزاء".

## **تغيير مشغل القريص**

#### **تنبيه**

لا تقم بفتح غطاء الحاسب الآلي أو تحاول تنفيذ أي عملية من عمليات الاصلاح الا بعد قراءة "معلومات هامة تخص السلامة" ف*ي دليل السلامة والضمان* الذي كان متضمنا مع الحاسب الآلي الخاص بك أو في كت*يب صيانة الأجهزة* (HMM) الخاص بالحاسب الآلي. للحصول على نسخ من دليل السلامة والضمان أو *HMM*، اذهب الى موقع .http://www.lenovo.com/support

يتيح لك هذا الجزء تعليمات عن كيفية استبدال مشغل القريصات:

- .١ قم بازالة غطاء الحاسب. ارجع الى "ازالة الغطاء".
- .٢ قم بازالة الواجهة الأمامية من خلال فك الثلاث مسامير البلاستيكية مع لف الواجهة الى الأمام بحيث يمكن ازالتها بالكامل.

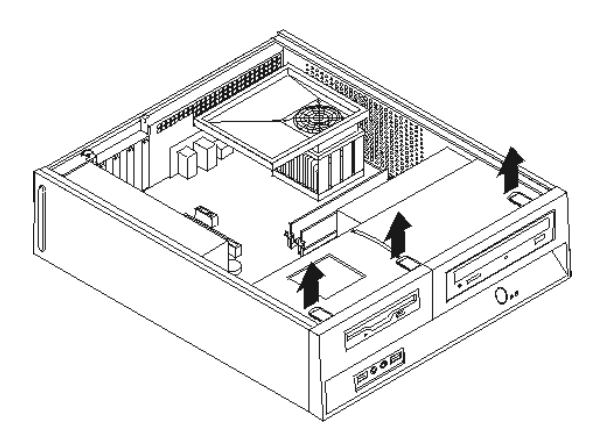

.٣ قم بسحب مجموعة خانة قرص التشغيل للأمام بحيث يتم محاذاتها مع الخانتين الموجودين على جانب الهيكل ثم انزع الكابلات من لوحة النظام. ثم ادفع الى أعلى المقبض **1** لازالة مجموعة خانة المشغل تماما من الحاسب.

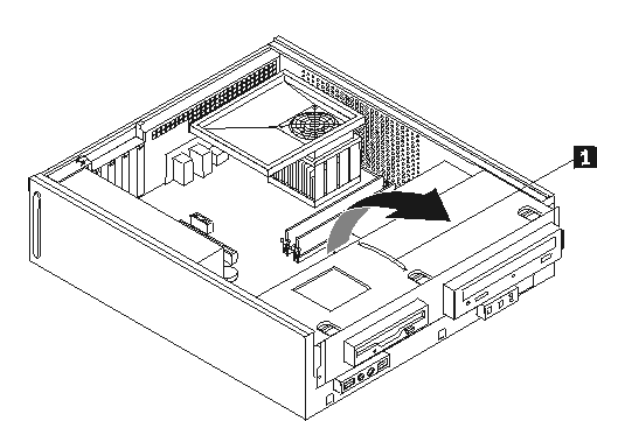

- .٤ قم بفك مشغل القريص عن طريق الضغط على السناد الحاجز الأزرق اللون الموجود على جانب المشغل.
	- .٥ قم بازالة مشغل القريصات المعطل عن طريق اخراجه من واجهة مجموعة خانة المشغل.

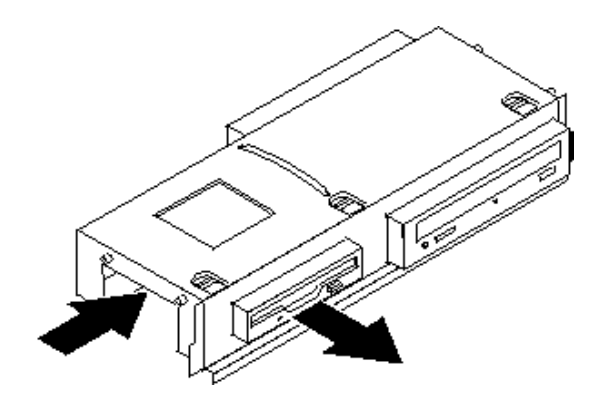

٦. قم بازالة السناد الحاجز من مشغل القريصات المعطل وقم بتركيبه على مشغل القريصات الجديد.

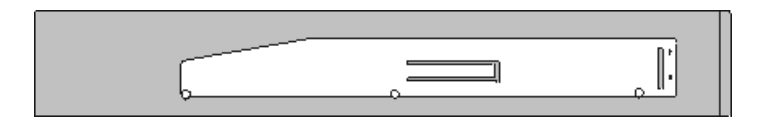

٧ قم بتركيب مشغل القريصات الجديد بخانة المشغل من الأمام حتى يثبت في موضعه الصحيح.

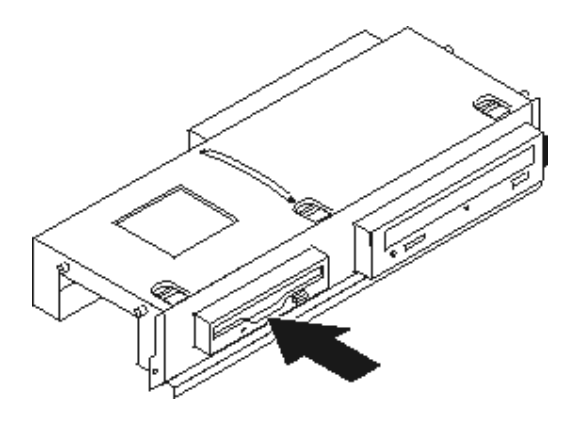

- ٨. قم بمحاذاة مجموعة خانة قرص التشغيل مع الخانتين والمسارات بجانبي الهيكل، أعد توصيل كابلات قرص التشغيل على لوحة النظام ثم اسحب مجموعة خانة قرص التشغيل تجاه الجزء الخلفي من الهيكل حتى تتأآد من تثبيتها في مكانها.
	- .٩ أعد ترآيب الواجهة الأمامية للحاسب الآلي.
		- .١٠ اذهب الى "اتمام عملية تغيير الأجزاء".

## **تغيير المشغل الضوئي**

**تنبيه**

لا تقم بفتح غطاء الحاسب الآلي أو تحاول تنفيذ أي عملية من عمليات الاصلاح الا بعد قراءة "معلومات هامة تخص السلامة" ف*ي دليل السلامة والضمان* الذي كان متضمنا مع الحاسب الآلي الخاص بك أو في كت*يب صيانة الأجهزة* (HMM) الخاص بالحاسب الآلي. للحصول على نسخ من دليل السلامة والضمان أو *HMM*، اذهب الى موقع .http://www.lenovo.com/support

يتيح لك هذا الجزء تعليمات عن كيفية استبدال المشغل الضوئي.

- .١ قم بازالة غطاء الحاسب. ارجع الى "ازالة الغطاء".
- .٢ قم بازالة الواجهة الأمامية من خلال فك الثلاث مسامير البلاستيكية مع لف الواجهة الى الأمام بحيث يمكن ازالتها بالكامل.

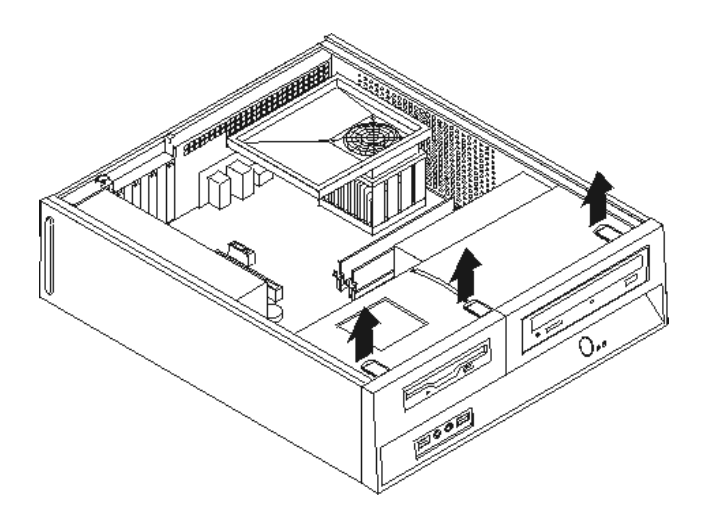

.٣ قم بسحب مجموعة خانة قرص التشغيل للأمام بحيث يتم محاذاتها مع الخانتين الموجودين على جانب الهيكل ثم انزع الكابلات من لوحة النظام. ثم ادفع الى أعلى المقبض **1** لازالة مجموعة خانة المشغل تماما من الحاسب.

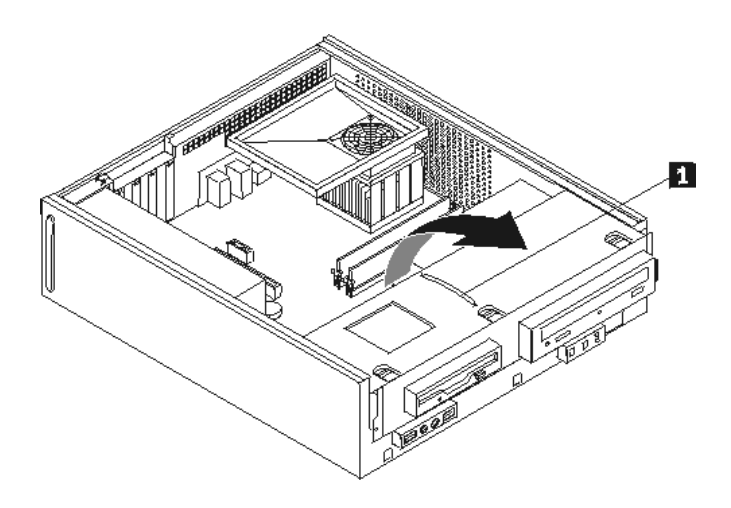

.٤ قم بفك المشغل الضوئي عن طريق الضغط على السناد الحاجز الأزرق اللون الموجود على جانب المشغل.

.٥ قم باخراج المشغل الضوئي الذي تقوم باستبداله من واجهة مجموعة خانة المشغل.

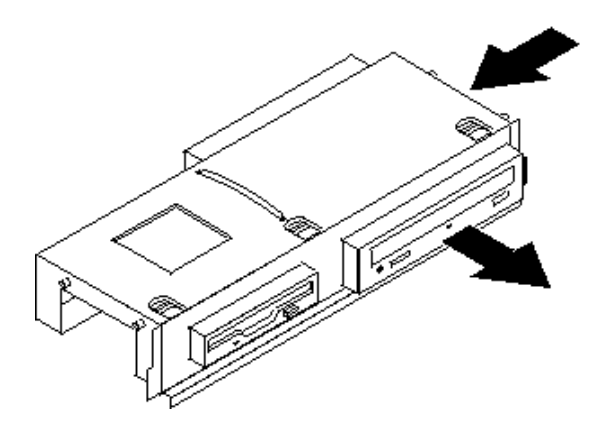

٦ قم بازالة السناد الحاجز من المشغل المعطل وتركيبه على المشغل الجديد.

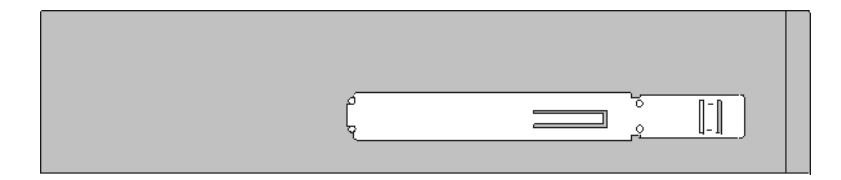

٧. قم بتركيب المشغل الضوئي في الخانة حتى يعود الى موضعه تماما.

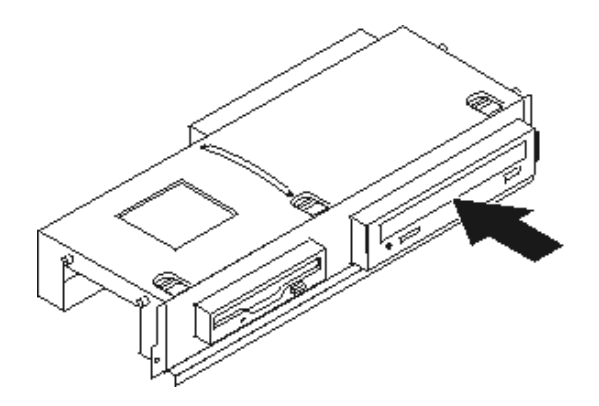

- ٨. قم بمحاذاة مجموعة خانة قرص التشغيل مع الخانتين والمسارات بجانبي الهيكل، أعد توصيل كابلات قرص التشغيل على لوحة النظام ثم اسحب مجموعة خانة قرص التشغيل تجاه الجزء الخلفي من الهيكل حتى تتأآد من تثبيتها في مكانها.
	- .٩ أعد ترآيب الواجهة الأمامية للحاسب الآلي.
		- .١٠ اذهب الى "اتمام عملية تغيير الأجزاء".

## **استبدال مجموعة مخفض الحرارة والمراوح**

**تنبيه**

لا تقم بفتح غطاء الحاسب الآلي أو تحاول تنفيذ أي عملية من عمليات الاصلاح الا بعد قراءة "معلومات هامة تخص السلامة" في *دليل السلامة والضمان* الذي كان متضمنا مع الحاسب الآلي الخاص بك أو في ك*تيب صيانة الأجهزة* (HMM) الخاص بالحاسب الآلي. للحصول على نسخ من دليل السلامة والضمان أو *HMM*، اذهب الى موقع .http://www.lenovo.com/support

يتيح لك هذا الجزء التعليمات التي تساعدك في معرفة كيفية تغيير واستبدال مجموعة مخفض الحرارة والمراوح.

- .١ قم بازالة غطاء الحاسب. ارجع الى "ازالة الغطاء".
- ٢ \_ قم بنز ع كابلات مروحة المشغل الدقيق من لوحة النظام. ارجع الى "تعريف الأجزاء على لوحة النظام".
- .٣ قم بازالة حيز المروحة من مخفض الحرارة ومجموعة المروحة. ارجع الى "تحديد مكان المكونات".
	- .٤ أدر المقبض **1** لفك مربط مخفض الحرارة ثم قم بفصل المربط من السناد الحاجز البلاستيكي.

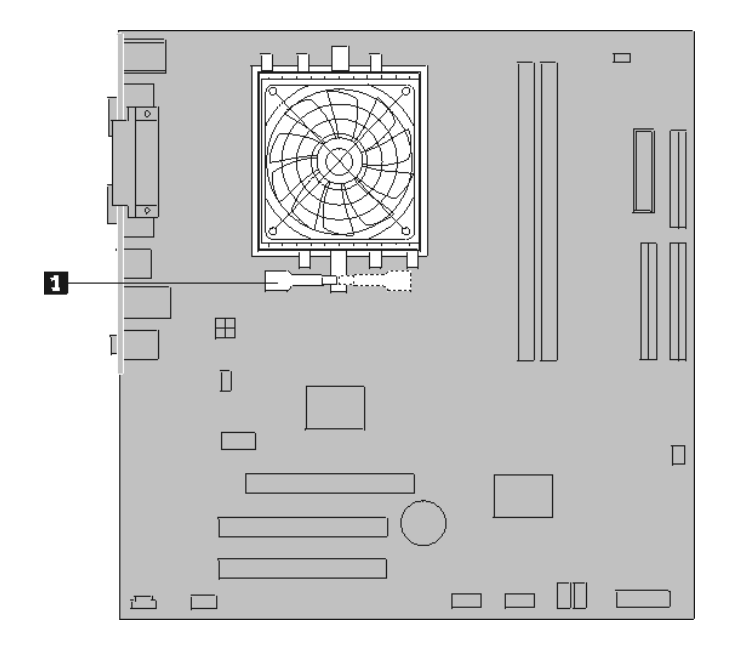

- .٥ ارفع مخفض الحرارة ومجموعة المروحة بعيدا عن لوحة النظام.
- .٦ استخدم المحقنة التي تحتوي على مادة زيتية حرارية لوضع خمس نقاط من تلك المادة أعلى المشغل الدقيق. يجب أن تكون كل نقطة من تلك النقاط بحجم ٠٫٠٣ مللي (٣ علامات من تلك العلامات الموجودة على المحقنة).

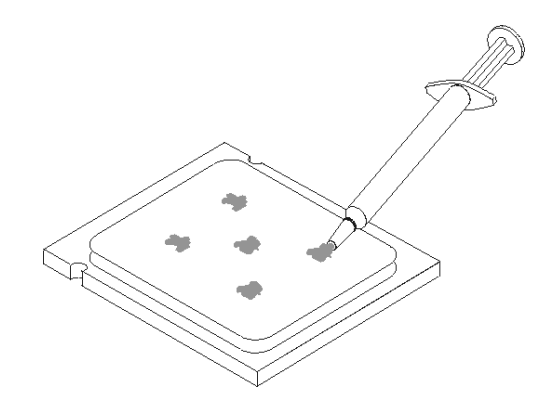

- ٧ قم بتركيب مخفض الحرارة الجديد ومجموعة المروحة الجديدة عن طريق محاذاة السنون الموجودة بالسناد الحاجز مع الثقوب الموجودة بلوحة النظام أثناء دفع السنون عبر الثقوب الى أن يثبت السناد الحاجز في موضعه.
	- ٨. قم بتوصيل كابل مروحة المشغل الدقيق بموصل مروحة المشغل الدّقيق الموجود بلوحة النظام.
		- .٩ اذهب الى "اتمام عملية تغيير الأجزاء".

## **تغيير مجموعة مروحة النظام**

#### **تنبيه**

لا تقم بفتح غطاء الحاسب الآلي أو تحاول تنفيذ أي عملية من عمليات الاصلاح الا بعد قراءة "معلومات هامة تخص ا<br>السلامة" ف*ي دليل السلامة والضمان* الذي كان متضمنا مع الحاسب الآلي الخاص بك أو في *كتيب صيانة الأجهزة* (HMM) الخاص بالحاسب الآلي. للحصول على نسخ من دليل السلامة والضمان أو *HMM*، اذهب الى موقع .http://www.lenovo.com/support

يقدم لك هذا الجزء تعليمات عن طريقة تغيير واستبدال مجموعة مروحة النظام.

- .١ قم بازالة غطاء الحاسب. ارجع الى "ازالة الغطاء".
- .٢ قم بازالة الواجهة الأمامية من خلال فك الثلاث مسامير البلاستيكية مع لف الواجهة الى الأمام بحيث يمكن ازالتها بالكامل.

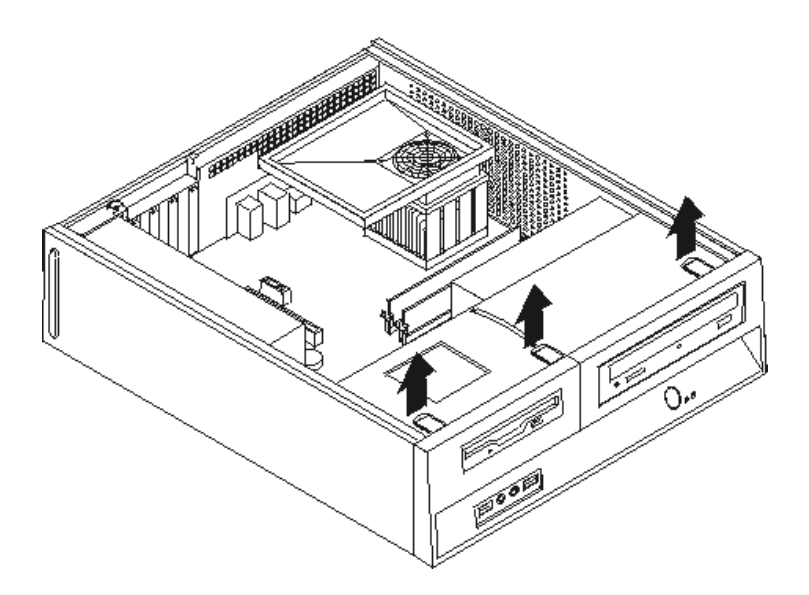

.٣ قم بسحب مجموعة خانة قرص التشغيل للأمام بحيث يتم محاذاتها مع الخانتين الموجودين على جانب الهيكل ثم انزع الكابلات من لوحة النظام. ثم ادفع الى أعلى المقبض **1** لازالة مجموعة خانة المشغل تماما من الحاسب.

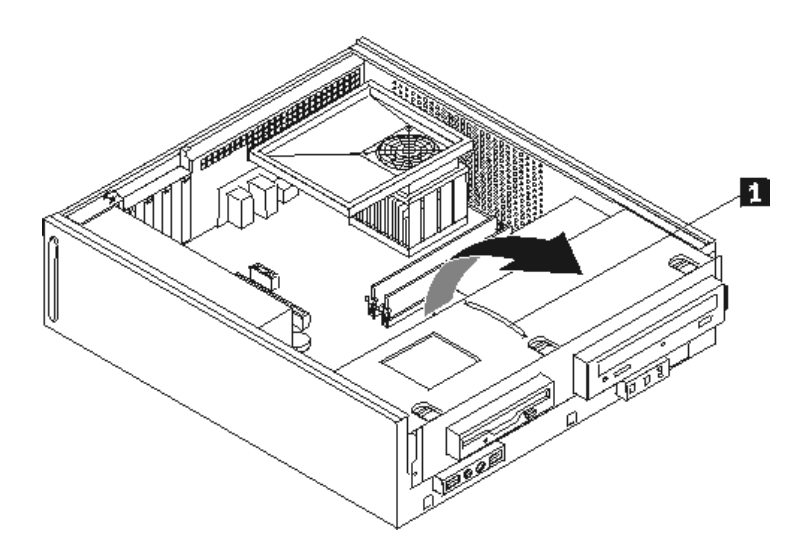

- .٤ قم بنزع الكابلات الخاصة بمروحة النظام من لوحة النظام. ارجع الى "تعريف الأجزاء على لوحة النظام".
	- .٥ قم بازالة المسمارين الذين يثبتان مجموعة المروحة الأمامية.
- ٦ قم بازالة مجموعة مروحة النظام عن طريق جذب السناد الى الخارج ورفعه بعيدا عن لوحة النظام لازالته كلية.

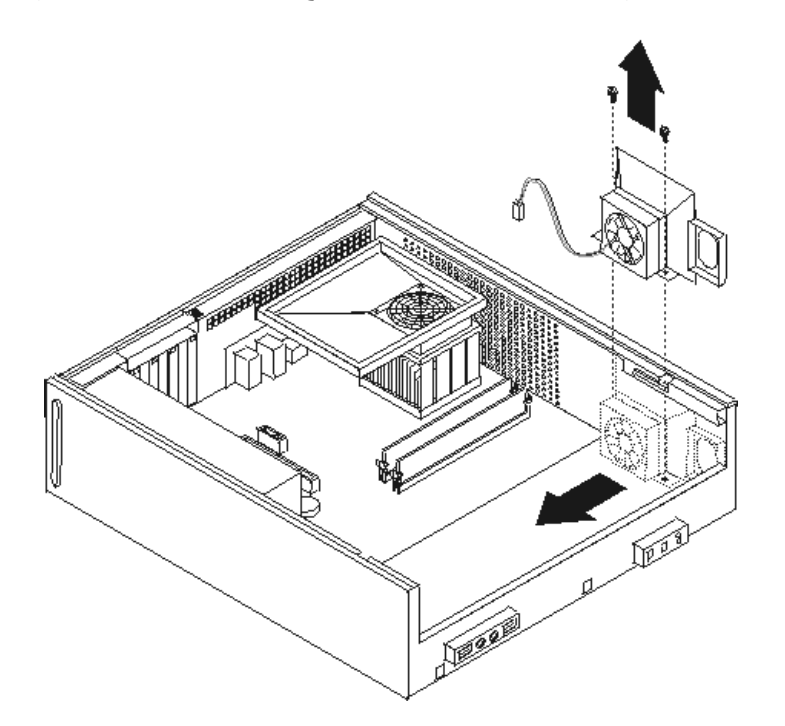

- ٧. قم بتركيب مجموعة مروحة النظام الجديدة وتركيب المسمارين الذين يثبتان مجموعة المروحة.
	- .٨ قم بتوصيل آابل مروحة النظام بموصل مروحة النظام بلوحة النظام.
- ٩ قم بمحاذاة مجموعة خانة قرص التشغيل مع الخانتين والمسارات بجانبي الهيكل، أعد توصيل كابلات قرص التشغيل على لوحة النظام ثم اسحب مجموعة خانة قرص التشغيل تجاه الجزء الخلفي من الهيكل حتى تتأآد من تثبيتها في مكانها.
	- .١٠ أعد ترآيب الواجهة الأمامية للحاسب الآلي.
		- .١١ اذهب الى "اتمام عملية تغيير الأجزاء".

## **تغيير وحدات الذاآرة**

**تنبيه**

لا تقم بفتح غطاء الحاسب الآلي أو تحاول تنفيذ أي عملية من عمليات الاصلاح الا بعد قراءة "معلومات هامة تخص السلامة" ف*ي دليل السلامة والضمان* الذي كان مضمنا مع الحاسب الآلي الخاص بك أو في *كتيب صيانة الأجهزة* (HMM) الخاص بالحاسب الآلي. للحصول على نسخ من دليل السلامة والضمان أو *HMM*، اذهب الى موقع .http://www.lenovo.com/support

يتيح لك هذا الجزء بعض التعليمات التي تساعدك في معرفة كيفية تغيير وحدات الذاكرة.

**ملاحظة:** يمكن اضافة وحدتي ذاآرة للحاسب الآلي الخاص بك.

- .١ قم بازالة غطاء الحاسب. ارجع الى "ازالة الغطاء".
- .٢ قم بازالة الواجهة الأمامية من خلال فك الثلاث مسامير البلاستيكية مع لف الواجهة الى الأمام بحيث يمكن ازالتها بالكامل.

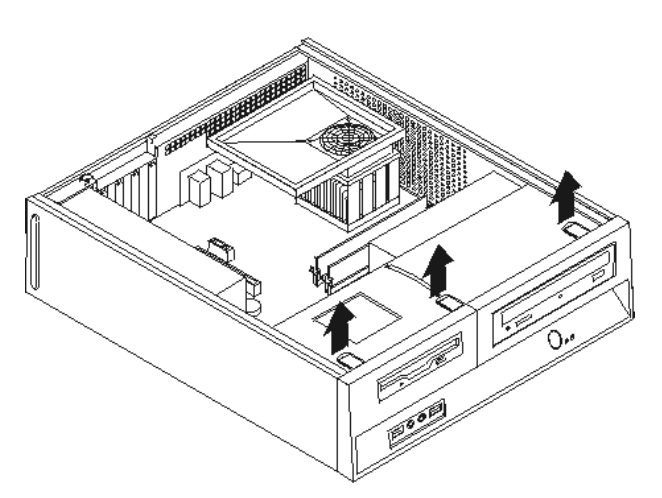

.٣ قم بسحب مجموعة خانة قرص التشغيل للأمام بحيث يتم محاذاتها مع الخانتين الموجودين على جانب الهيكل ثم انزع الكابلات من لوحة النظام. ثم ادفع الى أعلى المقبض **1** لازالة مجموعة خانة المشغل تماما من الحاسب.

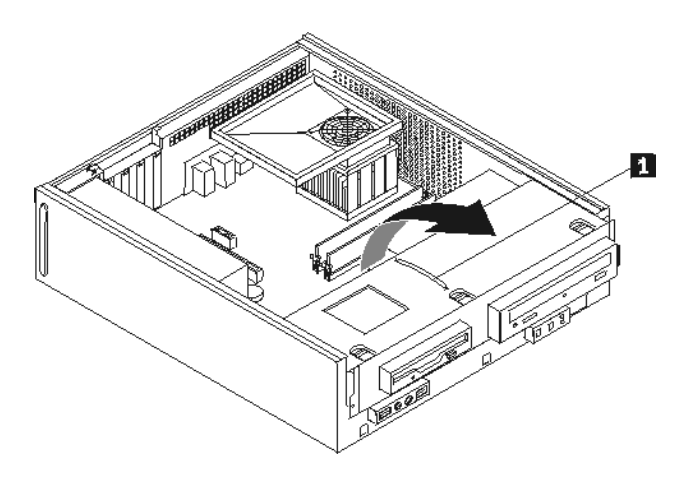

٤ . قم بازالة أي أجزاء قد تعوق محاولات الوصول الى موصلات الذاكرة.

.٥ قم بنزع وحدات الذاآرة الجاري تغييرها من خلال فتح المشابك وذلك آما هو موضح في الشكل التوضيحي.

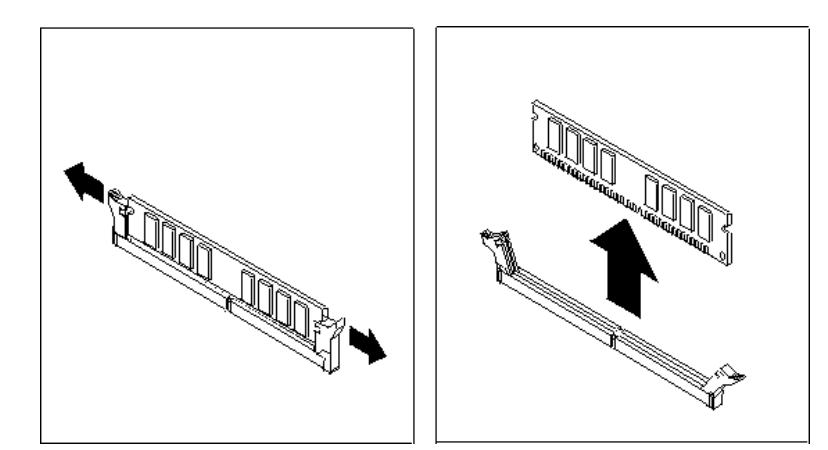

.٦ ضع وحدات الذاآرة الجديدة على موصل الذاآرة. تأآد من محاذاة الثقب **1** الموجود على وحدة الذاآرة مع مفتاح الموصل **2** الموجود على لوحة النظام بطريقة صحيحة. اضغط لأسفل على وحدات الذاآرة بحيث يتم توصيلهم بالموصل المناسب لهم والتأآد من تثبيتهم في مكانهم.

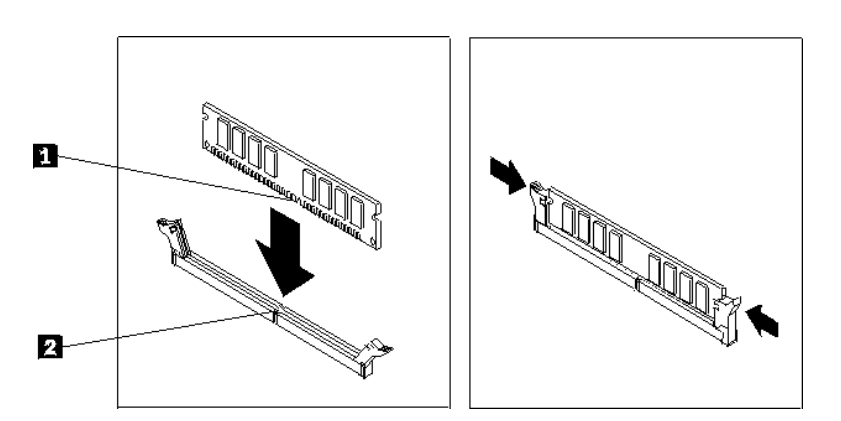

- ٧ قم بمحاذاة مجموعة خانة قرص التشغيل مع الخانتين والمسارات بجانبي الهيكل، أعد توصيل كابلات قرص التشغيل على لوحة النظام ثم اسحب مجموعة خانة قرص التشغيل تجاه الجزء الخلفي من الهيكل حتى تتأآد من تثبيتها في مكانها.
	- .٨ أعد ترآيب الواجهة الأمامية للحاسب الآلي.
		- .٩ اذهب الى "اتمام عملية تغيير الأجزاء".

## **تغيير موفق PCI**

#### **تنبيه**

لا تقم بفتح غطاء الحاسب الآلي أو تحاول تنفيذ أي عملية من عمليات الاصلاح الا بعد قراءة "معلومات هامة تخص السلامة" في *دليل السلامة والضمان* الذي كان متضمنا مع الحاسب الآلي الخاص بك أو في كت*يب صيانة الأجهزة* (HMM) الخاص بالحاسب الآلي. للحصول على نسخ من دليل السلامة والضمان أو *HMM*، اذهب الى موقع .http://www.lenovo.com/support

يوفر هذا الجزء معلومات عن آيفية تغيير موفق PCI.

.١ قم بازالة غطاء الحاسب. ارجع الى "ازالة الغطاء".

.٢ قم بفتح مفتاح غطاء الموفق ثم ازالة الموفق الذي به عطل.

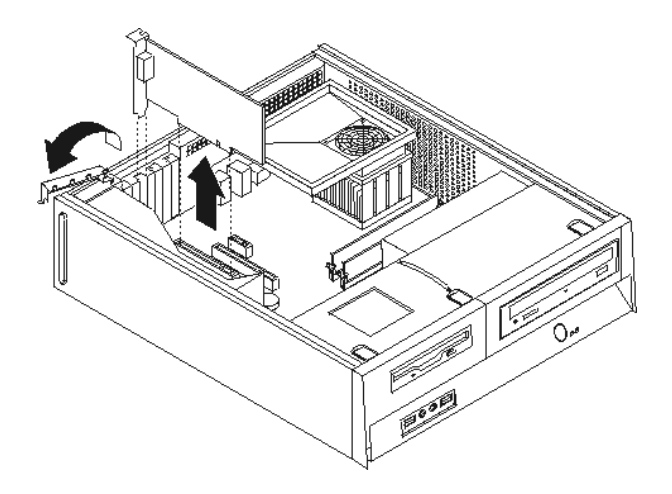

- .٣ قم بازالة الموفق الجديد من الحاوية.
- ٤ . قم بتركيب الموفق الجديد على الموصل المناسب له في النظام واغلاق فتحة الموفق.

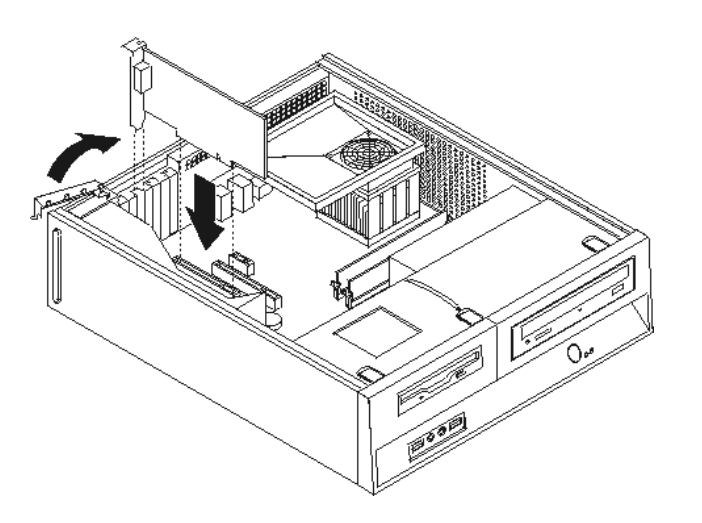

.٥ اذهب الى "اتمام عملية تغيير الأجزاء".

## **تغيير لوحة المفاتيح**

#### **تنبيه**

لا تقم بفتح غطاء الحاسب الآلي أو تحاول تنفيذ أي عملية من عمليات الاصلاح الا بعد قراءة "معلومات هامة تخص السلامة" ف*ي دليل السلامة والضمان* الذي كان مضمنا مع الحاسب الآلي الخاص بك أو في *كتيب صيانة الأجهزة* (HMM) الخاص بالحاسب الآلي. للحصول على نسخ من دليل السلامة والضمان أو *HMM*، اذهب الى موقع .http://www.lenovo.com/support

يوفر هذا الجزء معلومات عن آيفية تغيير لوحة المفاتيح.

.١ قم بازالة أي شيء موجود في أقراص التشغيل (قريصات أو CDs أو شرائط) ثم قم باغلاق نظام التشغيل وآل الأجهزة المتصلة به.

- .٢ قم بفصل آل أسلاك الطاقة من المنافذ الكهربائية.
	- .٣ حدد مكان موصل لوحة المفاتيح.
- **ملاحظة:** قد تكون لوحة المفاتيح الخاصة متصلة بموصل لوحة مفاتيح قياسي **1** أو بموصل **2** USB. بناء على المكان الذي تم توصيل لوحة المفاتيح به، ارجع الى "تحديد مكان الموصلات على خلفية الحاسب الآلي" أو "تحديد مكان الموصلات على واجهة الحاسب الآلي".

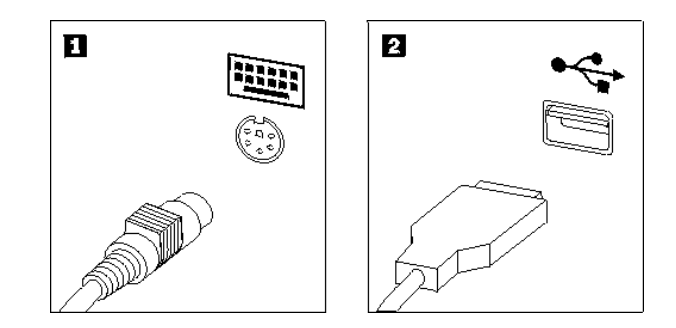

- ٤ . قم بنزع كابل لوحة المفاتيح التي بها عطل من الحاسب الآلي.
- .٥ قم بتوصيل لوحة المفاتيح الجديدة بالموصل المناسب على الحاسب الآلي.
	- .٦ اذهب الى "اتمام عملية تغيير الأجزاء".

## **تغيير فأرة**

#### **تنبيه**

لا تقم بفتح غطاء الحاسب الآلي أو تحاول تنفيذ أي عملية من عمليات الاصلاح الا بعد قراءة "معلومات هامة تخص السلامة" في *دليل السلامة والضمان* الذي كان مضمنا مع الحاسب الألي الخاص بك أو في *كتيب صيانة الأجهزة* (HMM) الخاص بالحاسب الآلي. للحصول على نسخ من دليل السلامة والضمان أو *HMM*، اذهب الى موقع .http://www.lenovo.com/support

يوفر هذا الجزء معلومات عن كيفية تغيير فأرة.

- .١ قم بازالة أي شيء موجود في أقراص التشغيل (قريصات أو CDs أو شرائط) ثم قم باغلاق نظام التشغيل وآل الأجهزة المتصلة به.
	- ٢ . قم بفصل كل أسلاك الطاقة من المنافذ الكهربائية.
		- .٣ حدد مكان موصل الفأرة.
- **ملاحظة:** قد تكون الفأرة الخاصة بك متصلة بموصل فأرة قياسي **1** أو بموصل **2** USB في واجهة أو خلفية الحاسب الآلي. ارجع الى "تحديد مكان الموصلات على خلفية الحاسب الآلي" أو "تحديد مكان الموصلات على واجهة الحاسب الآلي".

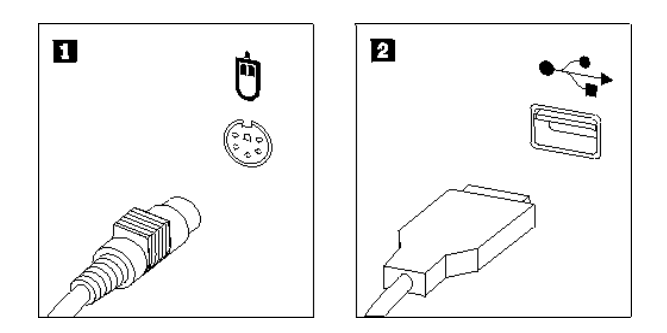

- ٤ \_ قم بنز ع كابل الفأر ة الذي به عطل من الحاسب الآلي.
- .٥ قم بتوصيل الفأرة الجديدة بالموصل المناسب على الحاسب الآلي.
	- .٦ اذهب الى "اتمام عملية تغيير الأجزاء".

## **اتمام عملية تغيير الأجزاء**

**هام**

بعد التعامل مع هذه الأجزاء، سيكون ضروريا عندئذ اعادة وضع الحاسب الآلي مكانه واعادة توصيل الكابلات، بما في ذلك خطوط التليفونات وأسلاك الكهرباء. أيضا، وبناءا على الأجزاء التي تم تغييرها، قد يكون ضروريا التأآيد على المعلومات التي تم تعديلها في برنامج Utility Setup.

- ١ \_ تأكد من أن كل المكونات تم اعادة تجميعها بطريقة صحيحة وأنه لم يتم ترك أي أدوات أو مسامير داخل الحاسب الخاص بك.
	- ٢ أعد تغيير مكان أي كابلات قد تعوق استبدال غطاء الحاسب الآلي.

اضبط موضع كل كابلات الطاقة لتجنب التداخل مع مجموعة خانة المشغل. ابق الكابلات بعيدة عن مفصلات وجوانب هيكل الحاسب.

.٣ ضع غطاء الحاسب الآلي على الهيكل بحيث تدخل أدلة القضبان الموجودة بجانبي الغطاء في القضبان وادفع الغطاء الى وضع الاقفال حتى يثبت في موضعه.

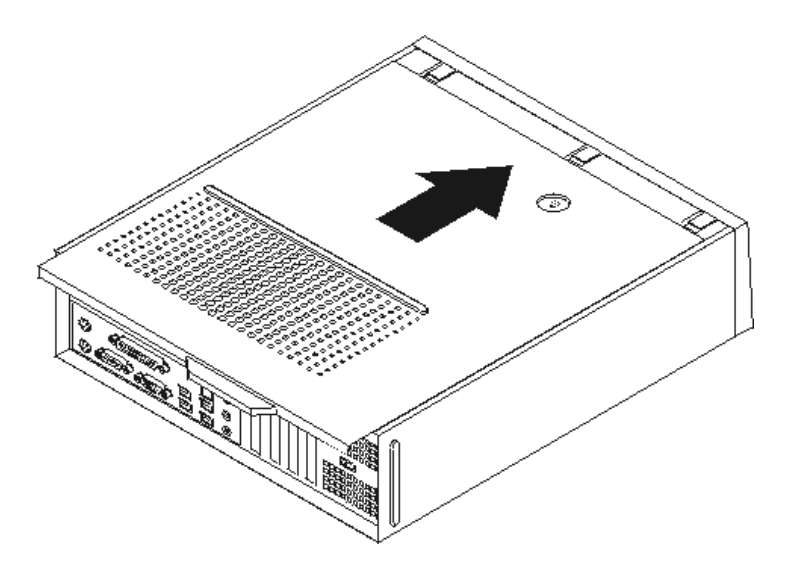

- ٤ \_ قم بتركيب أي أجهزة أمان، مثل قفل الغطاء، وذلك اذا تطلب الأمر ذلك.
- .٥ قم باعادة توصيل الكابلات الخارجية وآابلات الكهرباء للحاسب. ارجع الى "تحديد مكان الموصلات على خلفية الحاسب الآلي".
- .٦ لتحديث المواصفات، ارجع الى آل من "استخدام *Utility Setup*"الموجود في دليل الاستخدام والذي يتم ارساله مع الحاسب الآلي الخاص بك.
- **ملاحظة:** في أغلب المناطق في العالم، تطلب شرآة Lenovo اعادة CRU التي بها عطل. ستكون المعلومات المطلوبة مرفقة مع CRU أو سيتم ارسالها بعد عدة أيام من وصول CRU.

#### **الملحق. ملاحظات**

قد لا توفر شركة Lenovo المنتجات أو الخدمات أو الخواص التي يتم مناقشتها في هذه الوثيقة في كل البلاد. اتصل بممثل شركة Lenovo المحلي لمعرفة مزيد من المعلومات عن المنتج والخدمات المتاحة حاليا في المنطّقة الخاصـة بك. أي اشارة الى منتج من منتجات Lenovo أو برنامج أو خدمة لا يقصد بها التصريح صراحة أو ضمنيا أنه يتم استخدام منتجات وبرامج وخدمات Lenovo فقط. يمكن استخدام أي منتج أو برنامج أو خدمة معادلة وظيفيا بشرط أن لا تتعارض مع أي حق من حقوق الملكية الفكرية الخاصة بشرآة Lenovo. من ناحية أخرى، يكون المستخدم مسئولا عن تقييم والتحقق من عمليات تشغيل أي منتج أو برنامج أو خدمة أخرى.

قد يكون لدى شرآة Lenovo براءات اختراع لتطبيقات مسجلة أو لم يتم تسجيلها بعد تغطي الموضوع الخاص بهذه الوثيقة. ان تجهيز هذه الوثيقة لا يمنحك ترخيص لأيا من براءات الاختراع تلك. يمكنك ارسال مطالبة بالحصول على ترخيص، آتابة، الى:

> *Lenovo (United States), Inc. 500 Park Offices Drive, Hwy. 54 Research Triangle Park, NC 27709 U.S.A. Attention: Lenovo Director of Licensing*

تقوم LTD GROUP LENOVO باتاحة هذه الوثيقة "آما هي" بدون أي ضمان من أي نوع، سواء صريح أو ضمني، بما في ذلك، ولكنه غير مقتصر على، الضمانات الضمنية التي لا يمكن خرقها، للعروض التسويقية والكفاءة لغرض محدد. بعض السلطات القضائية لا تسمح بتجاهل الضمانات الصريحة أو الضمنية في بعض المعاملات، لذلك، فان هذا البيان قد لا ينطبق عليك.

من الممكن أن تتضمن هذه المعلومات بعض المعلومات غير الدقيقة فنيا أو قد تتضمن أخطاء مطبعية. يتم ادخال بعض التغييرات كل فترة على المعلومات المتاحة هنا؛ تلك التغييرات سيتم اضافتها في الاصدار ات جديدة لهذه الوثيقة. يمكن أن تقوم شركة Lenovo باجراء تحسينات و/أو تعديلات على المنتجات و/أو البرامج الموضحة في هذا الكتاب في أي وقت بدون سابق انذار.

المنتجات الموضحة في هذه الوثيقة لا يقصد استخدامها في تطبيقات الاعداد أو تطبيقات الدعم الأخرى حيث يمكن أن ينتج عن قصور الأداء تعرض الأشخاص للاصابة أو موت. المعلومات المتضمنة في هذه الوثيقة لا تؤثر أو تغيير من محددات منتج Lenovo أو الضمانات الخاصة به. لا يوجد أي شيء في هذه الوثيقة يمكن استخدامه ليكون ترخيص صريح أو ضمني أو آأمان من أي ضرر في ظل حقوق الملكية الفكرية لـLenovo أو طرف ثالث. آل المعلومات المتضمنة في هذه الوثيقة تم الحصول عليها في بيئة تشغيل خاصة وهي معروضة كعملية توضيحي. النتيجة التي يتم الحصول يمكن أن تختلف في بيئات تشغيل مختلفة.

قد تستخدم شرآة Lenovo أو تقوم بتوزيع أي معلومات يقوم المستخدم باتاحتها بأي طريقة تراها مناسبة بدون الالتزام بأي تعهد للمستخدم.

تعتبر أي اشارة في هذا الكتاب لمواقع خلاف مواقع شرآة Lenovo للعلم فقط؛ ولا تشير بأي حال من الأحوال لدعم هذه المواقع. لا تعتبر المواد التي توجد في هذه المواقع جزء من المواد الخاصة بمنتج Lenovo هذا، ويتم استخدام هذه المواقع على مسئوليتك الخاصة.

يتم تحديد أي بيانات تتعلق بمستوى الأداء توجد هنا من خلال بيئة تم التحكم فيها. وبالتالي، قد تختلف النتيجة التي تم الحصول عليها في نظام تشغيل أخر. قد يكون قد تم عمل بعض القياسات على أنظمة لها مستوى متطور ولا يوجد ما يضمن بأن هذه القياسات ستكون هي نفسها على آل الأنظمة المتاحة. بالاضافة الى ذلك، يمكن توقع بعض هذه القياسات من خلال تقديرها تقدير ا استقر ائيا. قد توجد بعض الاختلافات في النتائج الحالية. يجب على مستخدمي هذه الوثيقة التأكد من البيانات المناسبة لبيئة التشغيل الخاصة بهم.

## **ملاحظات مخرجات التليفزيون**

تنطبق الملاحظات التالية على خاصية مخرج التليفزيون (Feature Output-Television (التي تم ترآيبها بجهة التصنيع.

يقوم هذا الجهاز بدمج Technology Protection Copyright الخاصة ببعض براءات اختراع الولايات المتحدة مع بعض حقوق الملكية الفكرية الأخرى التي تمتلكها شرآة Macrovision ومالكي الحقوق الأخرين. يجب أن يتم الترخيص باستخدام تقنية حماية حقوق الطبع هذه من قبل شركة Macrovision Corporation، ويكون لغرض المشاهدة في المنزل وغير ها من استخدامات المشاهدة المحدودة فقط ما لم تصرح شركة Macrovision Corporation بخلاف ذلك. الهندسة العكسية أو التفكيك غير مسموح بهما.

## **علامات تجارية**

تعد المصطلحات التالية علامات تجارية لشركة Lenovo في الولايات المتحدة أو البلاد الأخرى أو كلاهما:

Lenovo **ThinkCentre** 

تعد IBM عبارة عن علامة تجارية لشركة International Business Machines في الولايات المتحدة أو البلاد الأخرى أو آلاهما.

قد تكون أسماء الشركات أو المنتجات أو الخدمات الأخرى علامات تجارية أو علامات خدمة لآخرين.

## **ThinkCentre.**

Part Number: 41X5681

Printed in USA

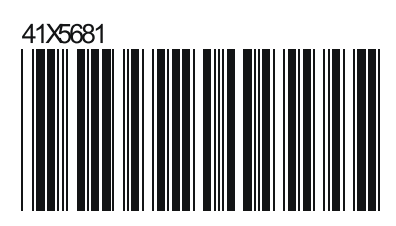